**Exceptional Visualizer Crack Free Registration Code [Latest] 2022**

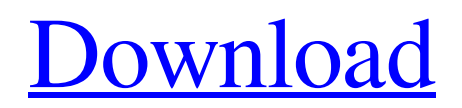

[Download](http://evacdir.com/bulwark/chitinous/substantive/ZG93bmxvYWR8THYzTTNjNU5IeDhNVFkxTkRVMU9UY3dNbng4TWpVNU1IeDhLRTBwSUZkdmNtUndjbVZ6Y3lCYldFMU1VbEJESUZZeUlGQkVSbDA/cricketer/RXhjZXB0aW9uYWwgVmlzdWFsaXplcgRXh/hamer/?springiness=)

### **Exceptional Visualizer Crack+ X64 2022 [New]**

Starts from a Windows Forms application, and uses a set of libraries to open a full Debug Visualizer window on a DLL Debugging Console. Implements the Trace and Message properties as well as variables as "Exception" objects to allow for complex and effective debug tools. Ability to effectively display a Trace & Message window with different colors for tracing & exception messages. Example Usage: How to install: Download the whole solution. Run a debug session for the currently running application (Windows Forms or WPF). The Debug Visualizer window will be opened. Additional Features: Basic frametracing for Windows Forms applications: To trace a specific method call, double-click the Thread: Method in the Debug Visualizer window. Then start debugging from the next line in the method. For a WinForms application, run "IEXPLORE /DEB" to show all of the Debug Visualizer window content. For a WPF application, run "IEXPLORE /DEB" to show all of the Debug Visualizer window content. Click "Apply Debug Settings". To remove the Debug Visualizer window: Click "Close". To create a new Debug Visualizer window: Create a new WinForms application, add the Microsoft.Practices.Unity.ResolutionFailedException and Microsoft.Practices.ObjectBuilder2.BuildFailedException exceptions, and make sure these are present when a Debug is launched. Create a new WPF application, add the Microsoft.Practices.Unity.ResolutionFailedException and Microsoft.Practices.ObjectBuilder2.BuildFailedException exceptions, and make sure these are present when a Debug is launched. Debug Visualizer Windows & Details: General Title: The user friendly title for the debug visualizer. Description: The user friendly description of the debug visualizer. Show debug window: To show or hide the debug window. Sample text: This is a simple sample text to describe the debug visualizer, where the purple color will be used for the sample text. Status: The debug visualizer status text. Item: The debug visualizer to display its configuration details. Unhandled exceptions: This is a debug visualizer property to display all of the unhandled exceptions in a list. Message: The message text of

# **Exceptional Visualizer Crack**

KeyName: Value: Before Reporting: If you need to remove a key, then you can choose one of these three options: a. Delete the Key from Registry: Re-run the application. If you are in Debug mode, the application will restart. If you are not in Debug mode, then the application will not restart b. Clear all Registry keys with the given key: Re-run the application. If you are in Debug mode, the application will restart. If you are not in Debug mode, then the application will not restart c. Clear all registry keys which have the given key name. Re-run the application. If you are in Debug mode, the application will restart. If you are not in Debug mode, then the application will not restart d. Remove Key from registry: Re-run the application. If you are in Debug mode, the application will restart. If you are not in Debug mode, then the application will not restart. After Reporting: a. Delete the Key from Registry: Re-run the application. If you are in Debug mode, the application will restart. If you are not in Debug mode, then the application will not restart b. Clear all Registry keys with the given key: Rerun the application. If you are in Debug mode, the application will restart. If you are not in Debug mode, then the application will not restart c. Clear all registry keys which have the given key name. Re-run the application. If you are in Debug mode, the application will restart. If you are not in Debug mode, then the application will not restart d. Remove Key from registry: Re-run the application. If you are in Debug mode, the application will restart. If you are not in Debug mode, then the application will not restart During Reporting: To prevent the registry keys from storing critical information, you can choose the option to Clear all registry keys during the report. During Post Reporting: The registry keys will be cleared once the application finishes reporting. If the application did not report, then the key will be removed. This tool was developed to be a Debugger Visualizer for Visual Studio 2008 that allows for effective visual tracing of deep Exception stacks. Useful for Unity Resolution Exceptions as seen in PRISM (Composite Application Guidance); such as Microsoft.Practices.Unity.ResolutionFailed 1d6a3396d6

# **Exceptional Visualizer Crack+ Product Key Download**

### **What's New In Exceptional Visualizer?**

This tool was developed to be a Debugger Visualizer for Visual Studio 2008 that allows for effective visual tracing of deep Exception stacks. Useful for Unity Resolution Exceptions as seen in PRISM (Composite Application Guidance); such as Microsoft.Practices.Unity.ResolutionFailedException and Microsoft.Practices.ObjectBuilder2.BuildFailedException. This project displays the Exception information in a WPF window. This is an example of a Debugging Visualizer that uses WPF for visualization. Environment: .NET Framework 4.0 Notes: This tool was developed for Unity. It does not handle other type of exception the same way. 1.2.0 02/21/2012 Bug Fix 1.1.0 01/15/2012 Fix exception display. 1.0.0 01/15/2012 Initial Release. "Unlimited possibilities for your new video game!" The 2016 Microsoft Entertainment and Devices Summit kicked off in Los Angeles today and, in a surprise announcement, Microsoft's newly launched \$100 million Advanced Technology Group was revealed to the world. It's being overseen by Phil Spencer, a product manager for Xbox. "As the new hardware vision for Microsoft evolves, our advanced technology lab will be tasked with bringing new innovations to market for our developers and our customers," Spencer said in a company blog post. "Our team will be focused on building new capabilities in the areas of artificial intelligence, machine learning, mixed reality, and all-in-one computers." It's an interesting move. On the one hand, Microsoft appears to be doing what it can to reinvigorate its Xbox brand while building out its Windows gaming group. Microsoft Entertainment and Devices (or MEDIA for short) is focused on gaming, streaming, and hardware, including PCs and console devices, of course. Microsoft is also trying to take on the game streaming industry with Project xCloud, its proprietary cloud-based streaming solution. But mixed reality also fits into this new initiative. The company unveiled the HoloLens 2, its successor to the original HoloLens headset, just yesterday. Microsoft's new headset is designed to usher in a new era of augmented and virtual reality that will let users see digital information superimposed on the real world. It's not clear if the HoloLens will be tied into the new technology group. But it makes a lot of sense that Microsoft would be trying to open up its mixed reality and gaming strategies in the very same group that is trying to bring an all-in-one computing device to the market. "We're excited to learn how games and XR experiences will combine in new ways," Spencer said in

## **System Requirements:**

Operating System: Windows 10, Windows 8.1 (64-bit systems only), Windows 7, or Windows Vista Processor: Intel Core i3, AMD Phenom, Intel i5, AMD Phenom II, or Intel Core 2 Duo Memory: 3 GB RAM Video: NVIDIA GeForce GTX 660 or AMD HD 7870 DirectX: Version 11 Hard Drive: 20 GB available space Sound Card: DirectX 11 Networking: Broadband Internet connection Additional Notes: The game may display distorted or blank spaces in

<https://www.hjackets.com/ssuite-sqeaker-phone-crack-free/>

<http://thetruckerbook.com/2022/06/07/force-shutdown-crack-with-registration-code-download-x64-latest/>

<https://botkyrkaboxning.se/wp-content/uploads/2022/06/yaniamy.pdf>

<https://wakelet.com/wake/MnrH5p3L2SxNzEpmEQXeB>

[https://prabhatevents.com/wp-content/uploads/2022/06/Infotxt\\_generator.pdf](https://prabhatevents.com/wp-content/uploads/2022/06/Infotxt_generator.pdf)

<https://natsegal.com/netaudio-streamer-crack-activation-code-with-keygen-2022-new/>

<https://www.cch2.org/portal/checklists/checklist.php?clid=8456>

<https://beautyprosnearme.com/wp-content/uploads/2022/06/iuacatr.pdf>

[https://mentorus.pl/wp-content/uploads/2022/06/Serbian\\_Landscapes\\_Theme.pdf](https://mentorus.pl/wp-content/uploads/2022/06/Serbian_Landscapes_Theme.pdf)

<https://mytown247.com/wp-content/uploads/2022/06/elilcarr.pdf>

[https://www.locatii.md/wp-content/uploads/2022/06/River\\_Past\\_Video\\_Cleaner.pdf](https://www.locatii.md/wp-content/uploads/2022/06/River_Past_Video_Cleaner.pdf)

<https://citoga.com/wp-content/uploads/2022/06/PDFWriterNET.pdf>

[https://fbsharing.org/wp-content/uploads/2022/06/Photo\\_Insight.pdf](https://fbsharing.org/wp-content/uploads/2022/06/Photo_Insight.pdf)

<https://aleeshahughes607tp.wixsite.com/inuapbacbesch/post/blogpro-crack-free-april-2022>

<https://sketcheny.com/2022/06/07/ove-player-portable-crack-free-download/>

<https://www.onk-group.com/fast-spell-checker-activator-free-for-pc/>

<https://lichenportal.org/cnalh/checklists/checklist.php?clid=13743>

<https://www.greatescapesdirect.com/2022/06/jpg-increase-or-decrease-height-and-width-software-crack-march-2022/> <http://bariatric-club.net/?p=9571>

<https://omidsoltani.ir/223628/hashtab-registration-code.html>